# Student Parking - step by step guide

- 1. Purchase an Annual Permit
- > Create an account https://gloscolcheltapp.zatpermit.com/applicant

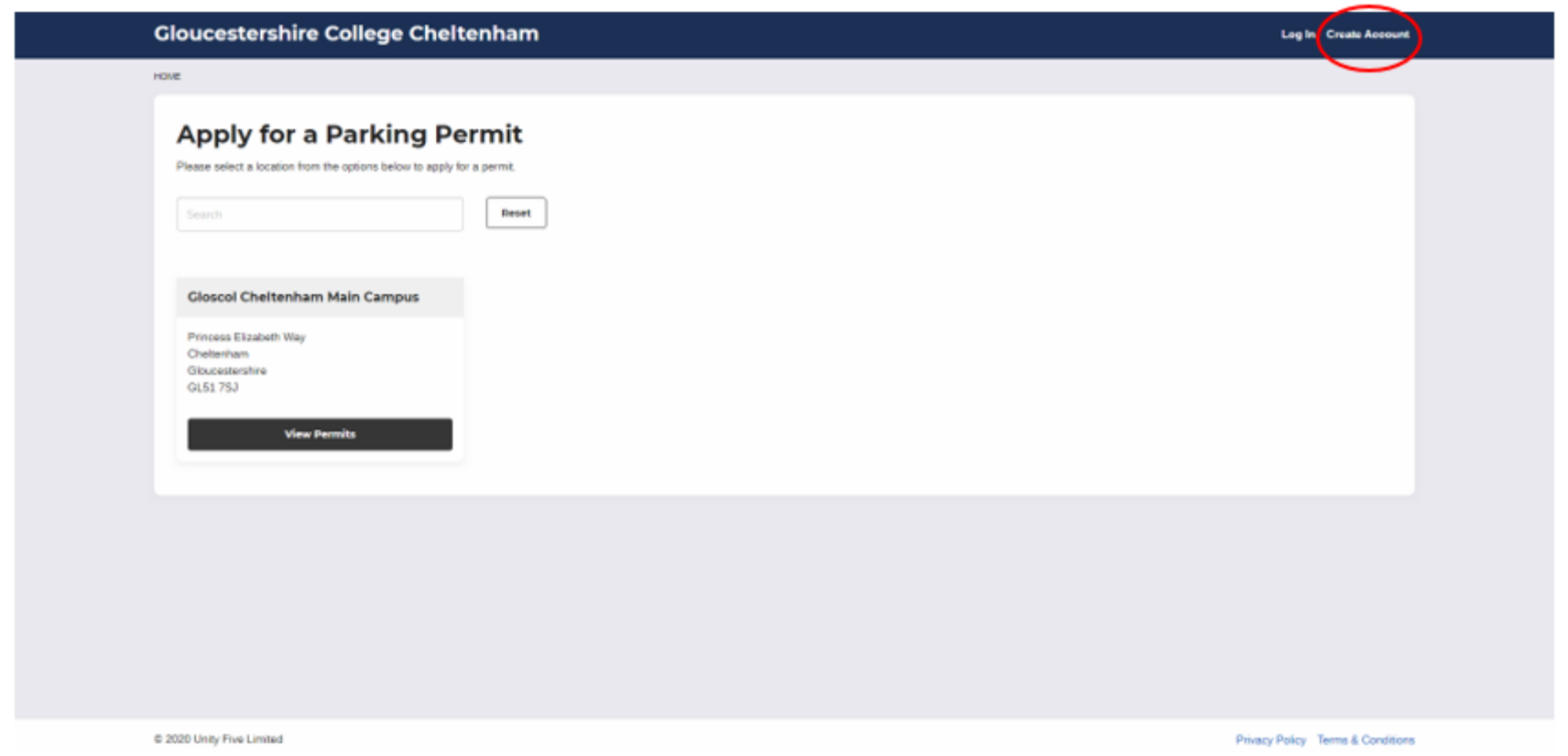

#### > Create an account and enter your details

You must enter your student e-mail address into the contact details. This is used to verify that you are entitled to park on campus. Complete vehicle\* details

(\* You may only have a single vehicle registered against your permit at any one time, but can amend the information

if your vehicle details change at any time)

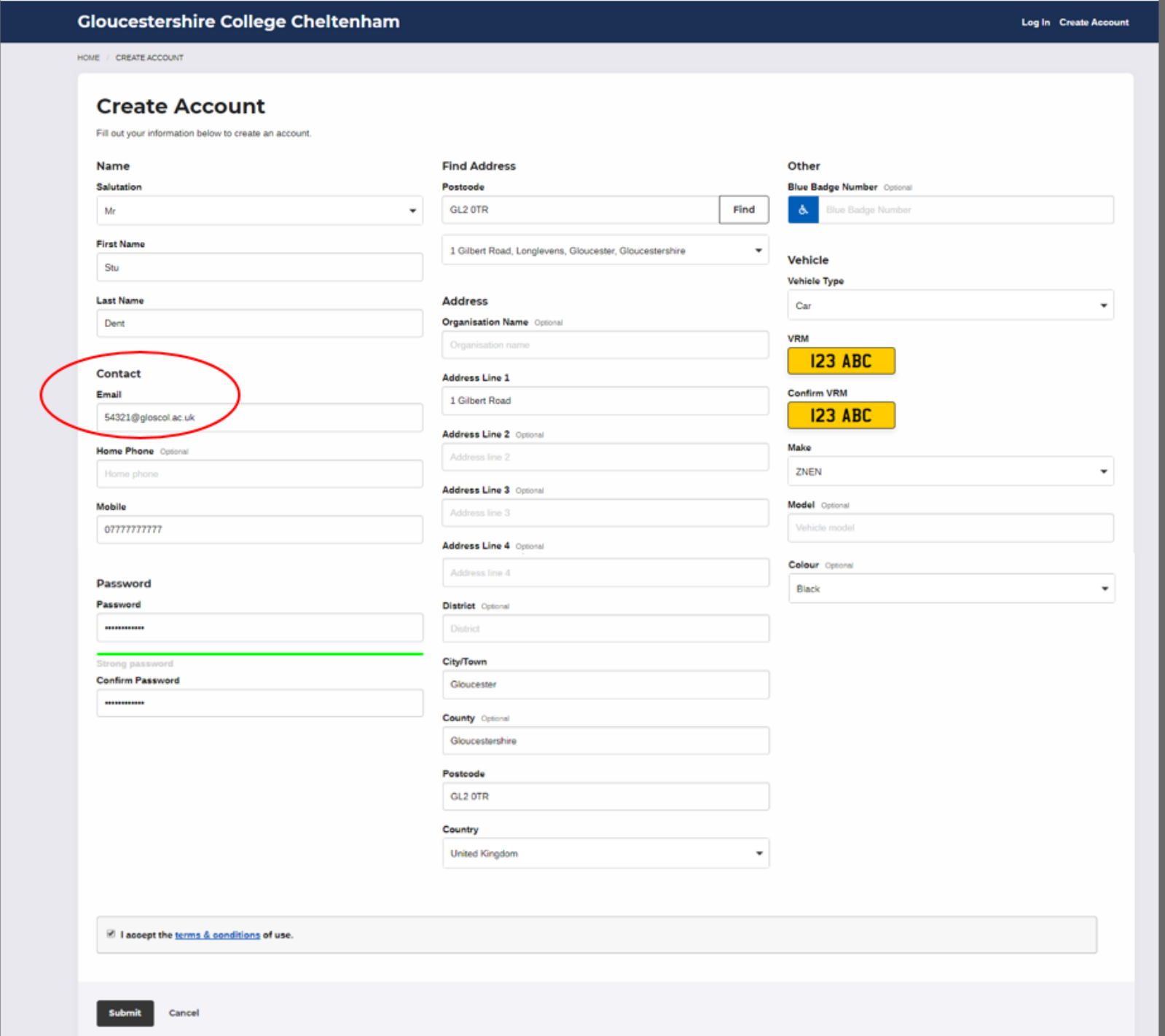

## > View and apply for a Parking Permit

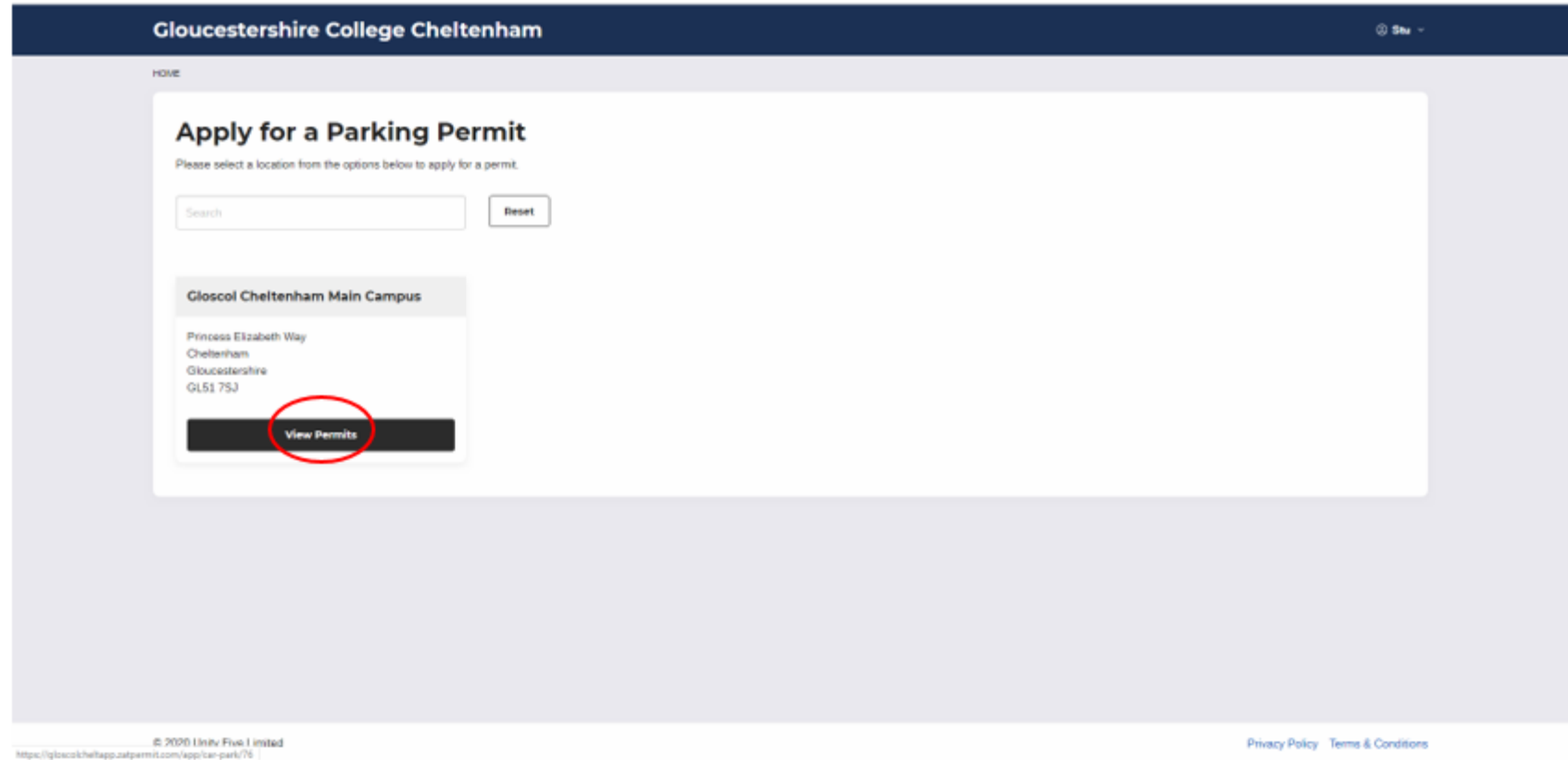

## Select and buy a Parking Permit

Select "Gloscol Chelt Student Daily payment required"

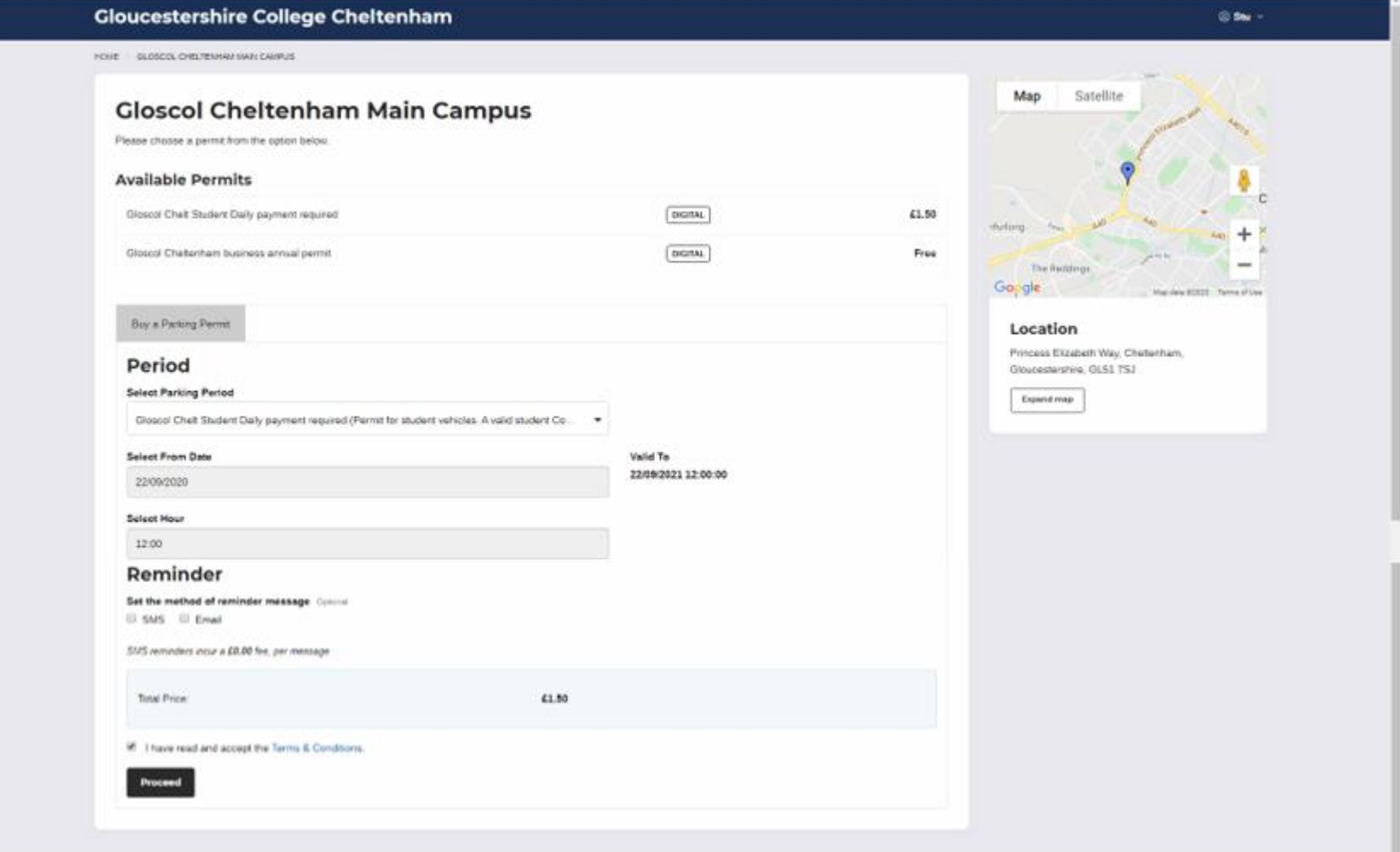

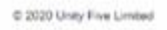

Privacy Policy Terms & Conditions

ļ

> Check your summary, enter your student number and select "apply"

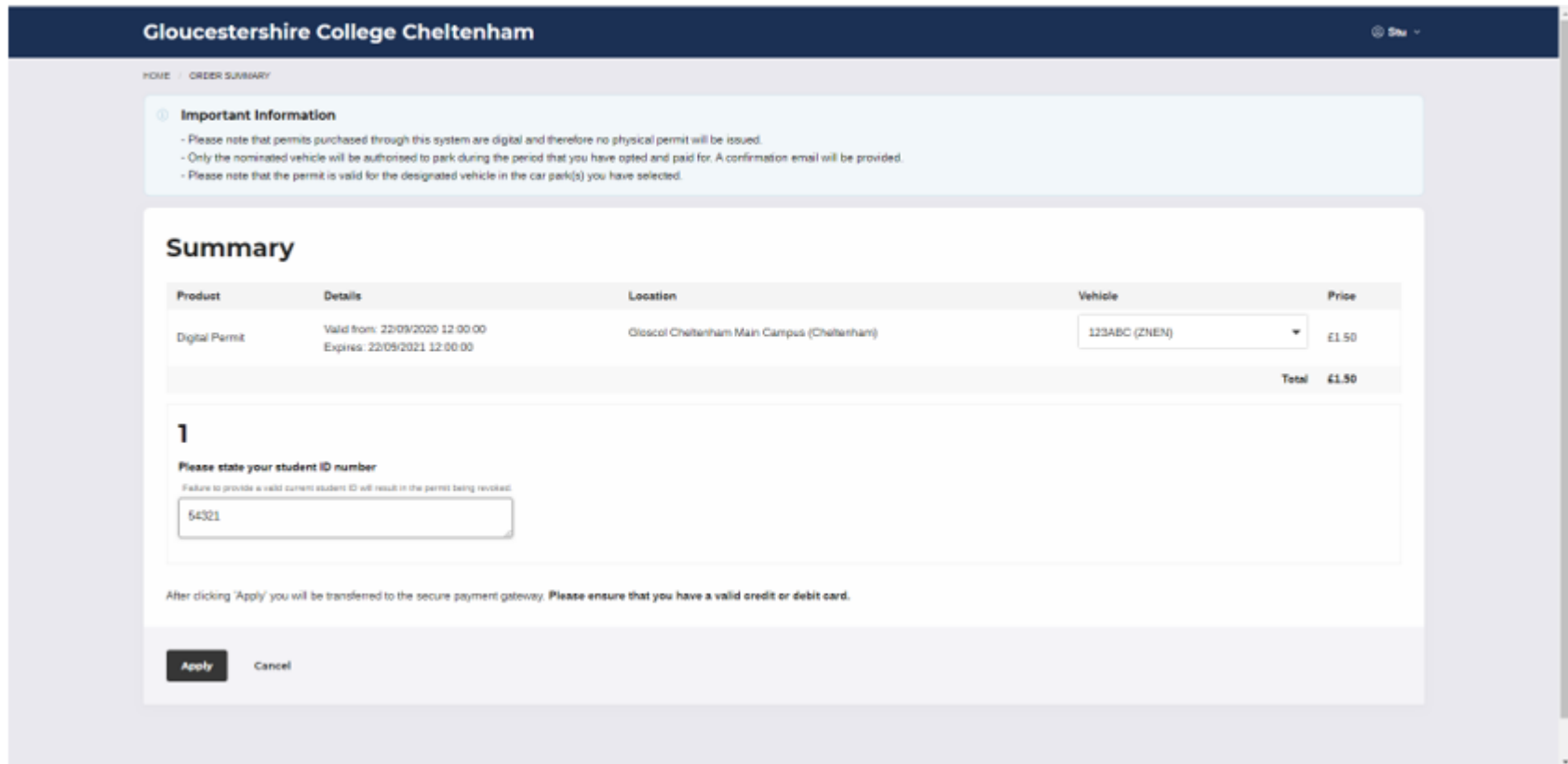

## > Select "pay now" on the Order Confirmation screen

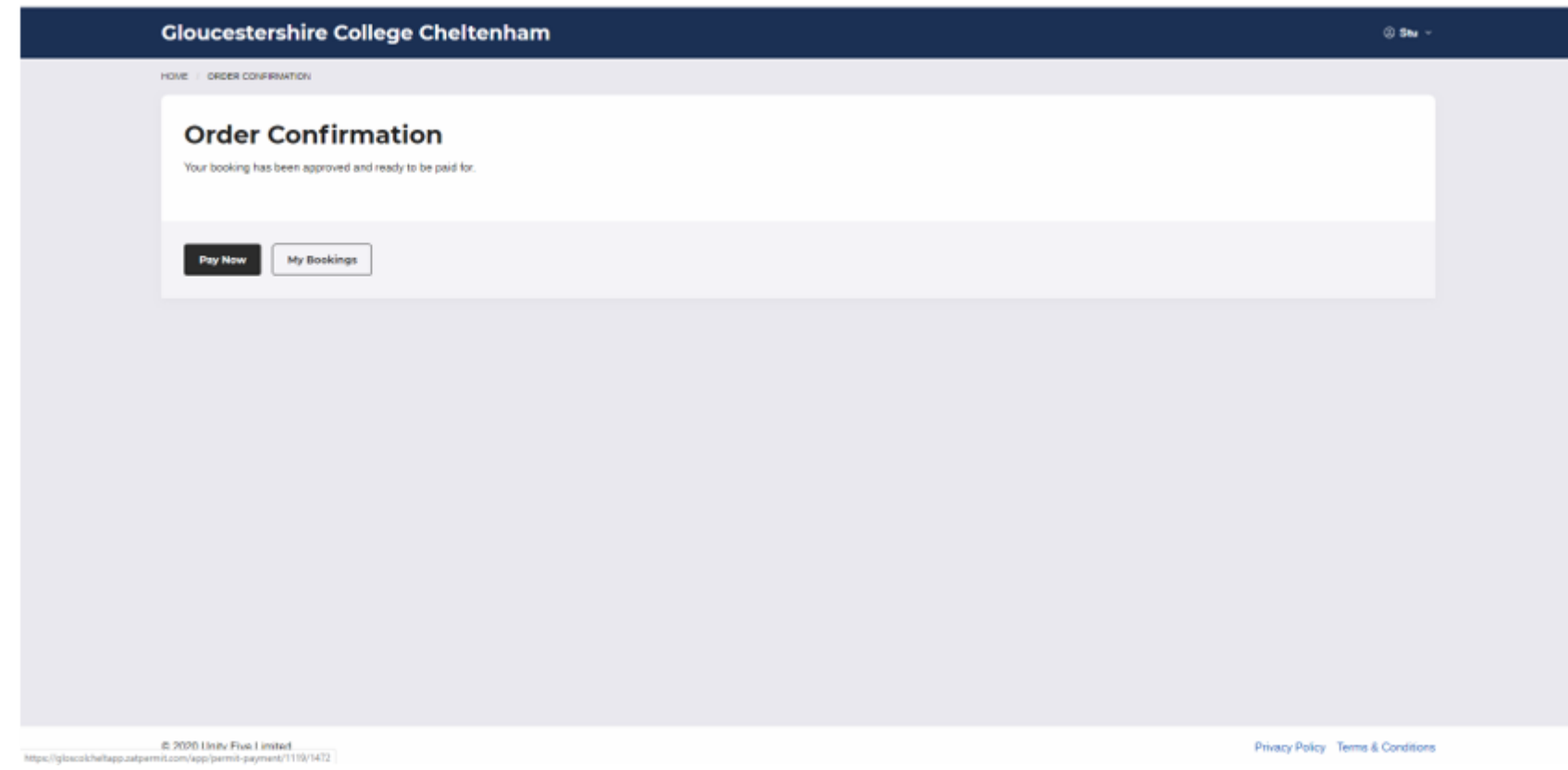

### > Select "pay now" again on the Your Permit Details screen

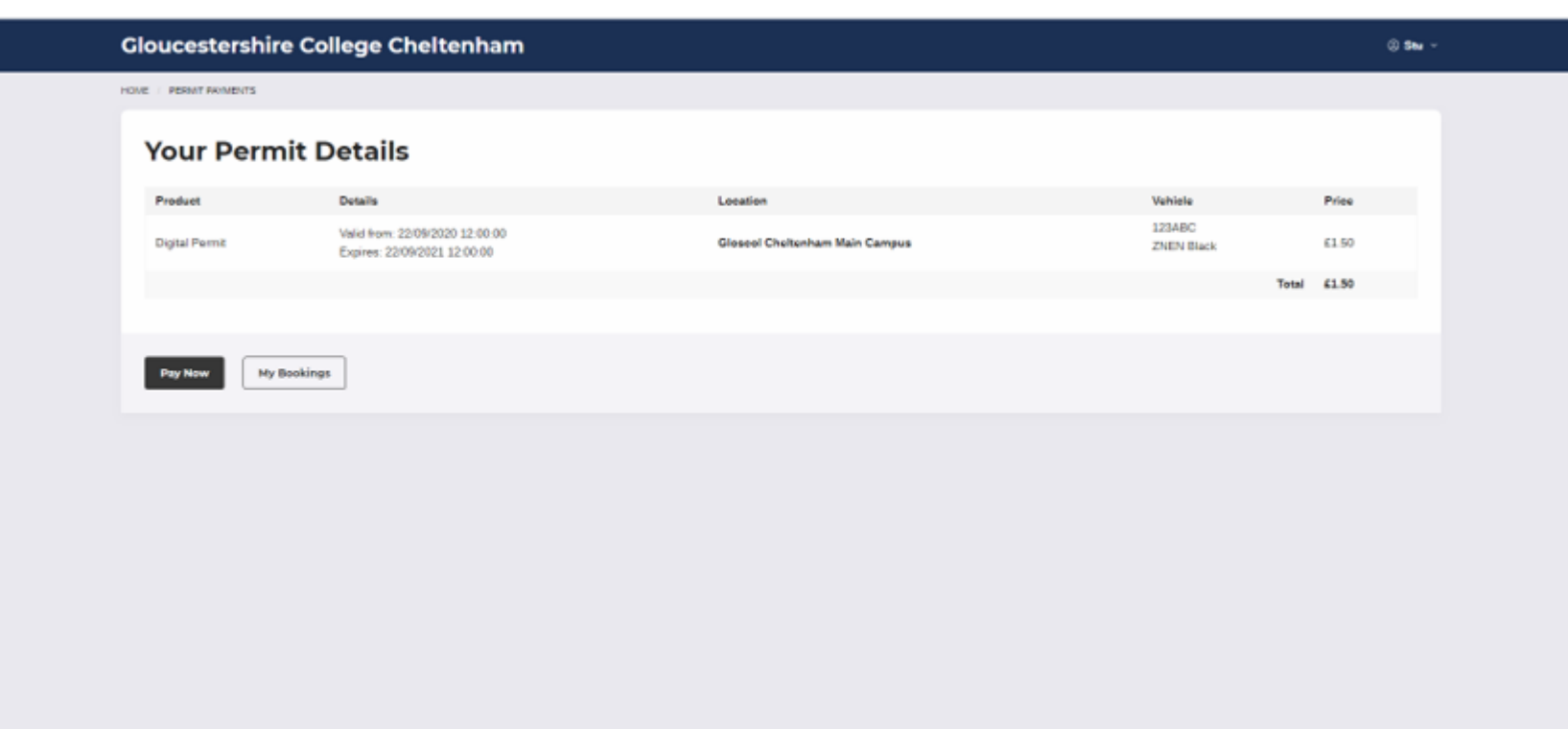

C 2020 Unity Five Limited

Privacy Policy Terms & Conditions

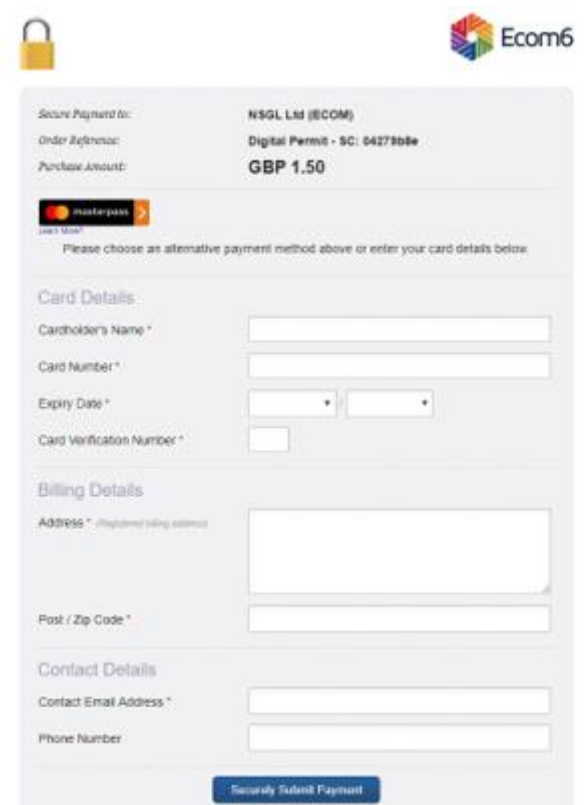

#### **Make secure payment**

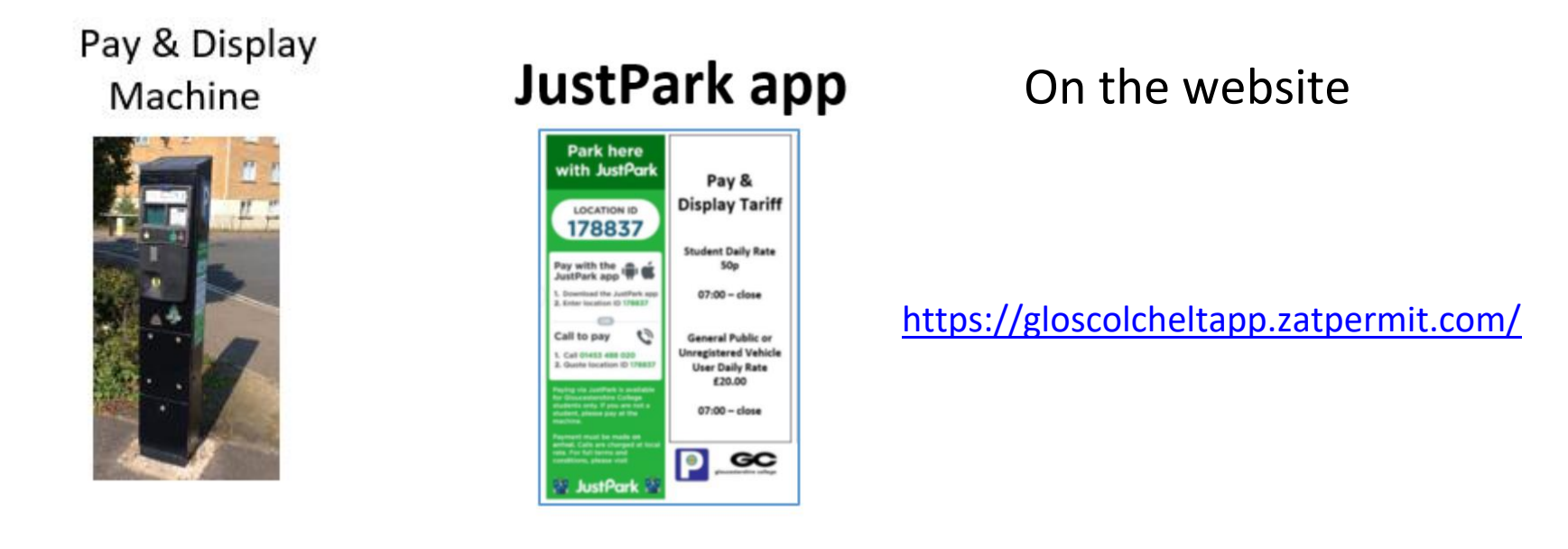

**You now have a choice of three ways to pay for parking :-**

**\*** Motorcycle users are not charged for using the car park. Motorcycles must park in the designated motorcycle parking areas and must not park in car or minibus spaces.